[Podręcznik użytkownika](http://support.edokumenty.eu/trac/wiki/UserGuideV5) > [Dokumenty](http://support.edokumenty.eu/trac/wiki/UserGuideV5/Documents) > [Typy dokumentów](http://support.edokumenty.eu/trac/wiki/UserGuideV5/Documents/AddEditDocument) > Formularz dokumentu typu Faktura zakupu

# **Formularz dokumentu typu Faktura zakupu**

Formularz dokumentu typu **Faktura** składa się z kilku zakładek. Pełny formularz wprowadzania tego dokumentu zostaje wyświetlony po uzupełnieniu podstawowych danych w zakładce **Szczegóły** i kliknięciu przycisku **Zapisz**.

# **Zakładka Szczegóły**

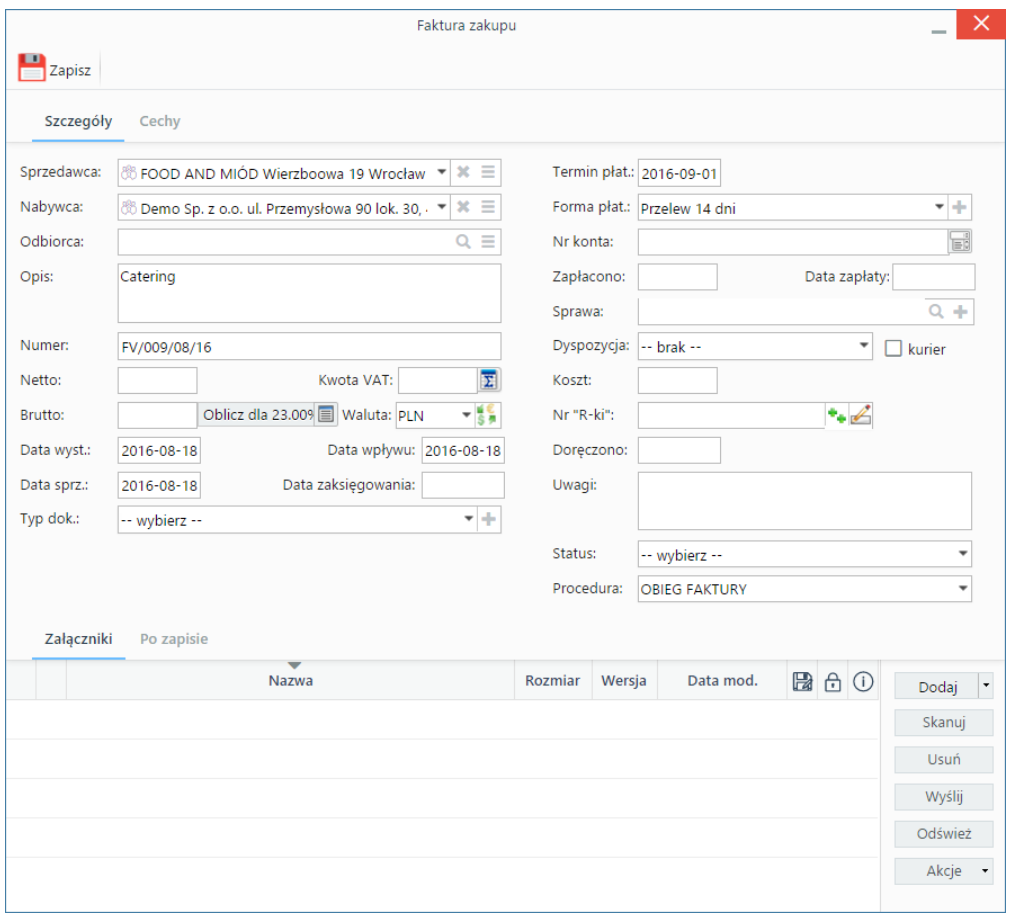

*Formularz dokumentu typu Faktura zakupu*

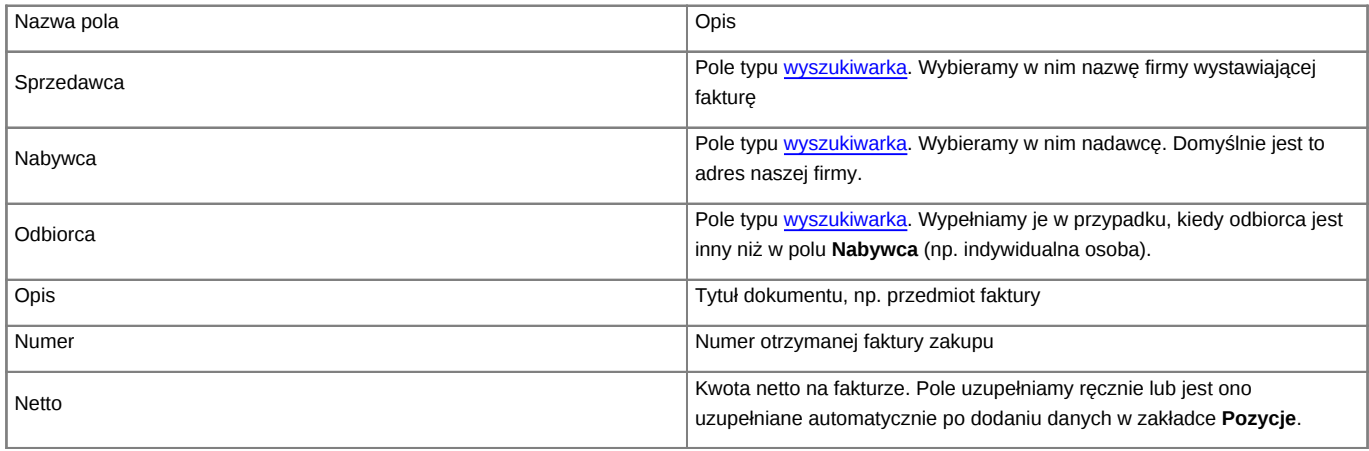

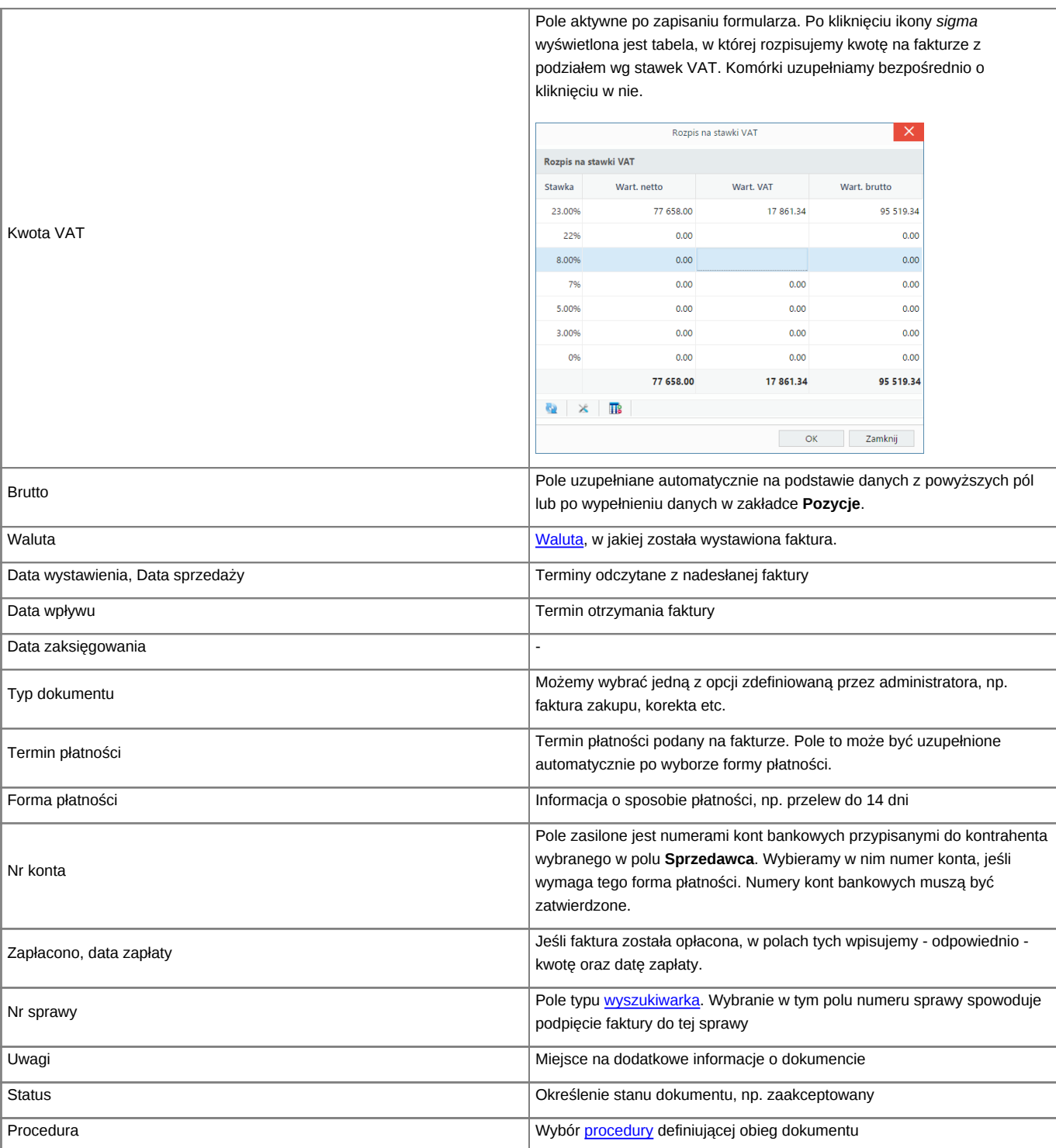

• Zakładka **Załączniki** została opisana w osobnym [artykule.](http://support.edokumenty.eu/trac/wiki/UserGuideV5/Landing/Attachments) W tym miejscu możemy podpinać np. skany oryginału faktury.

• W zakładce **Po zapisie** możemy [zarejestrować dokument w dzienniku](http://support.edokumenty.eu/trac/wiki/UserGuideV5/Register/IncomingDocs) i/lub [przekazać go do wskazanej osoby.](http://support.edokumenty.eu/trac/wiki/UserGuideV5/Documents/ForwardAssignment)

# **Zakładka Pozycje**

| Pobierz do podglądu Edytuj Podpisz                                                                                                    | $\times$<br>Faktura zakupu - Catering Od: FOOD AND MIÓD (Nr FV/009/08/16; PLN) |                                         |                                                                                                    |                                    |                 |                                    |                      |               |           |
|----------------------------------------------------------------------------------------------------|--------------------------------------------------------------------------------|-----------------------------------------|----------------------------------------------------------------------------------------------------|------------------------------------|-----------------|------------------------------------|----------------------|---------------|-----------|
|                                                                                                    | $\rightarrow$ $\rightarrow$ 20                                                 |                                         | $\blacksquare$ Zapisz $\blacktriangleright$ Przekaż $\blacklozenge$ $\blacksquare$ Dołącz do sprawy $\Omega \blacktriangleright$ |                                    |                 |                                    |                      |               |           |
|                                                                                                    |                                                                                | Dokument Szczegóły                      |                                                                                                    | Pozycje Koszty Historia Cechy      | Powiązania      | Komentarze                         |                      |               |           |
| N: FV/16/01/2016<br><b>Faktura VAT</b>                                                                                                    |                                                                                | <b>O</b> / III C 3 is a Utwórz dokument |                                                                                                    |                                    |                 |                                    | $x \equiv$<br>Szukaj |               |           |
| <b>ORYGINAŁ</b>                                                                                                    |                                                                                | Lp.                                     |                                                                                                    | -Nazwa produktu                    |                 | Symbol                             | Ilość                | Wartość netto | $\bullet$ |
| 07-01-2016<br>06-01-2016<br>Data wystawienia<br>Data sprzedaży                                                                                                    |                                                                                |                                         | Pozycja faktury                                                                                                    |                                    |                 | $\times$                           |                      |               |           |
| Scrivdavck: Exponenta Sp. z o.o.<br>Odbiorca:<br>Demo Sp. z o.o.<br>Adres:<br>Stritowa 3 00-999 Miastowice<br>Uliczna 123 34-444 City<br>Adres:<br>5975303693<br>9545088410<br><b>MAR</b>               | Ogólne                                                                         |                                         |                                                                                                    |                                    |                 |                                    |                      |               |           |
| Forma platności: przelew<br>Fernin platności: 21-81-2016<br>Numer korta barkowogo: 1234123412341234123412345                                                                                            | Wybierz produkt:                                                               | $\odot$ z bazy                          | O wprowadź ręcznie                                                                                                    |                                    |                 |                                    |                      |               |           |
| Wartesc<br>retto<br><b>Stawka</b><br>VAT<br><b>Nazwa</b><br><b>PKWIU</b> Best 3m Cena notto<br>Kwota VAT<br><b>Keas desires</b><br>$22 -$<br>460.16 (4)<br>4601.60 m<br>23<br>1058,37.18<br>$k_{\rm B}$ | Produkt:                                                                       |                                         |                                                                                                    | $Q \equiv +$                       | Kolejność:      | 1                                  |                      |               |           |
| Drzechy nerkowca<br>10<br>x <sub>0</sub><br>552,03 26<br>5520.30 at<br>23<br>1269.67.8                                                                                                    | Nazwa:                                                                         |                                         |                                                                                                    |                                    | Symbol:         |                                    |                      |               |           |
| wom<br>10121.90 m<br>2328.04 zł<br>22<br>W SUMIL<br>10121-00 at<br>2328.04 25<br>$\mathbf{x}$                                                                                                    | Cena netto:                                                                    | $\Omega$                                | Koszt:                                                                                                    | $\Omega$                           | Waluta:         | $-15$<br>-- brak --                |                      |               |           |
| Rezern do zapiaty: 12450.00 zł (słownie: dwanaście tysięcy czterysta pięćdziesiąt złetych)                                                                                                    | Cennik:                                                                        | --brak--                                |                                                                                                    | ٠                                  |                 |                                    |                      |               |           |
| Inie, nanelsko i podpis osoby upoważnionej do odebrarsa<br>ime, nazwsko i poljos sieby upowanionej do<br>deliversees                                                                                    | Ilość i cena<br>Ilość:                                                         | 1.00                                    | J.m.:                                                                                                    | $\overline{\phantom{a}}$<br>sztuka | Waluta:         | $-\frac{16}{5}$<br>PLN             |                      |               |           |
|                                                                                                    | Cena netto:                                                                    | $\Omega$                                | Wartość netto:                                                                                                    | $\circ$                            | Stawka VAT:     | 23.00%<br>$\overline{\phantom{a}}$ |                      |               |           |
|                                                                                                    | Koszt netto:                                                                   | $\Omega$                                | Koszt całkowity:                                                                                                    | 0.00                               | Wartość VAT:    | $\circ$                            |                      |               |           |
|                                                                                                    | Marża:                                                                         |                                         | Wartość marży:                                                                                                    | $\circ$                            | Wartość brutto: | 0.00                               |                      |               |           |
|                                                                                                    | Uwagi:                                                                         |                                         |                                                                                                    |                                    |                 |                                    |                      |               |           |
|                                                                                                    |                                                                                |                                         |                                                                                                    |                                    |                 |                                    |                      |               |           |
|                                                                                                    |                                                                                |                                         |                                                                                                    |                                    |                 |                                    |                      |               |           |
|                                                                                                    |                                                                                |                                         |                                                                                                    |                                    |                 |                                    |                      |               |           |
|                                                                                                    |                                                                                |                                         |                                                                                                    | Zapisz                             | OK              | Zamknij                            |                      |               |           |
|                                                                                                    |                                                                                |                                         |                                                                                                    |                                    |                 |                                    |                      |               |           |
| Footback provide Distance of VET, et . 43, ust. 1, pic. 40.<br>Zgednik z Rosporządzeniem Wikipra Francúz z dnia 24 konvencta Stink: w 445, ust. 1, pic. 40.                                             | $\checkmark$                                                                   |                                         |                                                                                                    |                                    |                 |                                    |                      |               |           |

*Faktura - zakładka Pozycje z wyświetlonym formularzem dodawania pozycji*

Do zarządzania zawartością listy w zakładce **Pozycje** wykorzystujemy umieszczony w niej **Pasek narzędzi**.

- Podstawowe działania obejmują: **dodawanie**, **edycję** i **usuwanie** pozycji na fakturze. Operacje te są dostępne również z menu rozwiniętego po kliknięciu elementu na liście prawym przyciskiem myszy.
- Jeżeli z kontrahentem wpisanym w polu **Klient** związane jest **[Zamówienie](http://support.edokumenty.eu/trac/wiki/UserGuideV5/Documents/AddEditDocument/Order)**, pozycje z tego dokumentu możemy rozliczyć po kliknięciu przycisku **Rozliczenie**, zaznaczeniu na liście wybranych pozycji i kliknięciu przycisku **Dodaj** lub **Dodaj i zamknij**.
- Dla zaznaczonych na liście pozycji możemy utworzyć koszt. W tym celu klikamy ikonę **Utwórz koszt dla zaznaczonych pozycji**, wypełniamy wyświetlony formularz i klikamy **OK** lub **Zapisz**.
- Aby na podstawie danych w zakładkach **Szczegóły** i **Pozycje** wygenerować dokument, klikamy ikonę **Utwórz dokument**, po czym wybieramy format i typ w wyświetlonym formularzu.

## **Uwaga**

Podgląd dokumentu możemy wyświetlić po lewej stronie, aby łatwiej opisywać fakturę. Aby tego dokonać, klikamy ikonę **+ w zakładce Dokument**.

### **Zakładka Koszty**

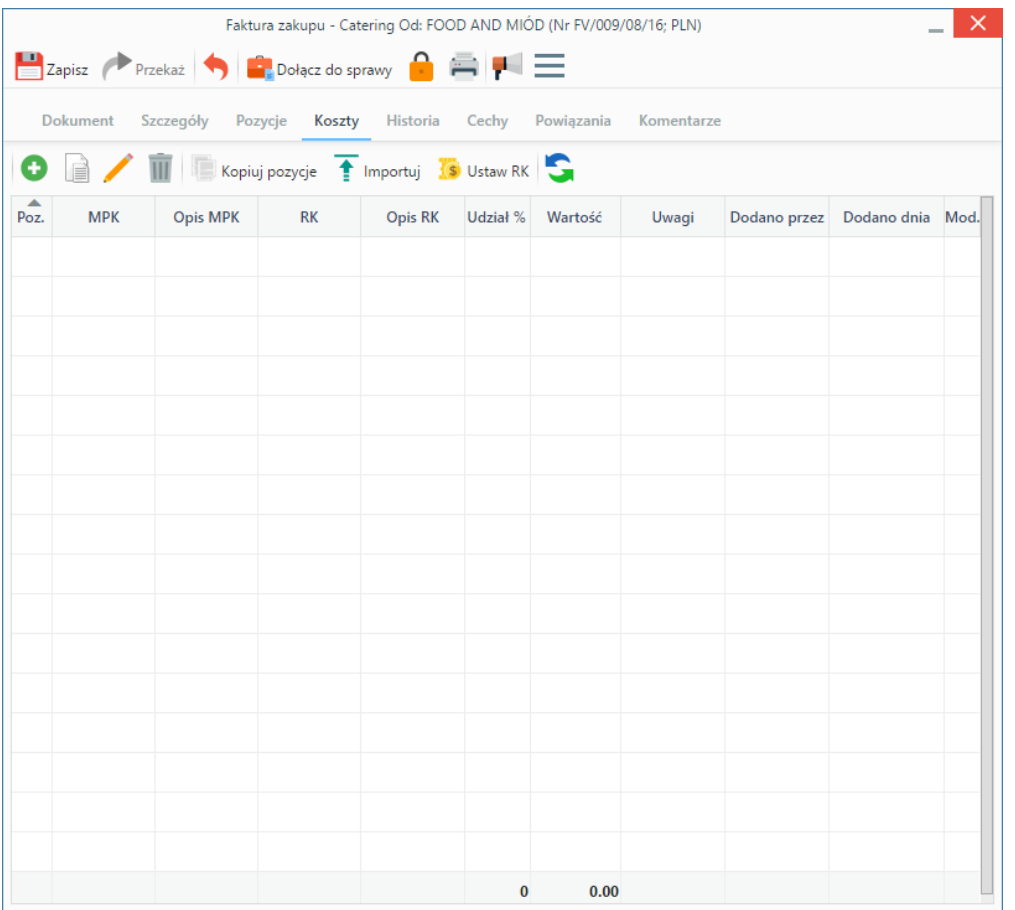

*Pełny formularz wprowadzania faktury - zakładka Koszty*

Do zarządzania listą kosztów wykorzystujemy umieszczony w zakładce **Pasek narzędzi**.

• Aby dodać nową pozycję, klikamy **Nowy**. Utworzenie pozycji na podstawie zaznaczonej na liście, bez usuwania wyjściowej, możliwe jest po kliknięciu **Nowy z istniejącego**. Zaznaczone na liście pozycje możemy także edytować i usuwać z listy.

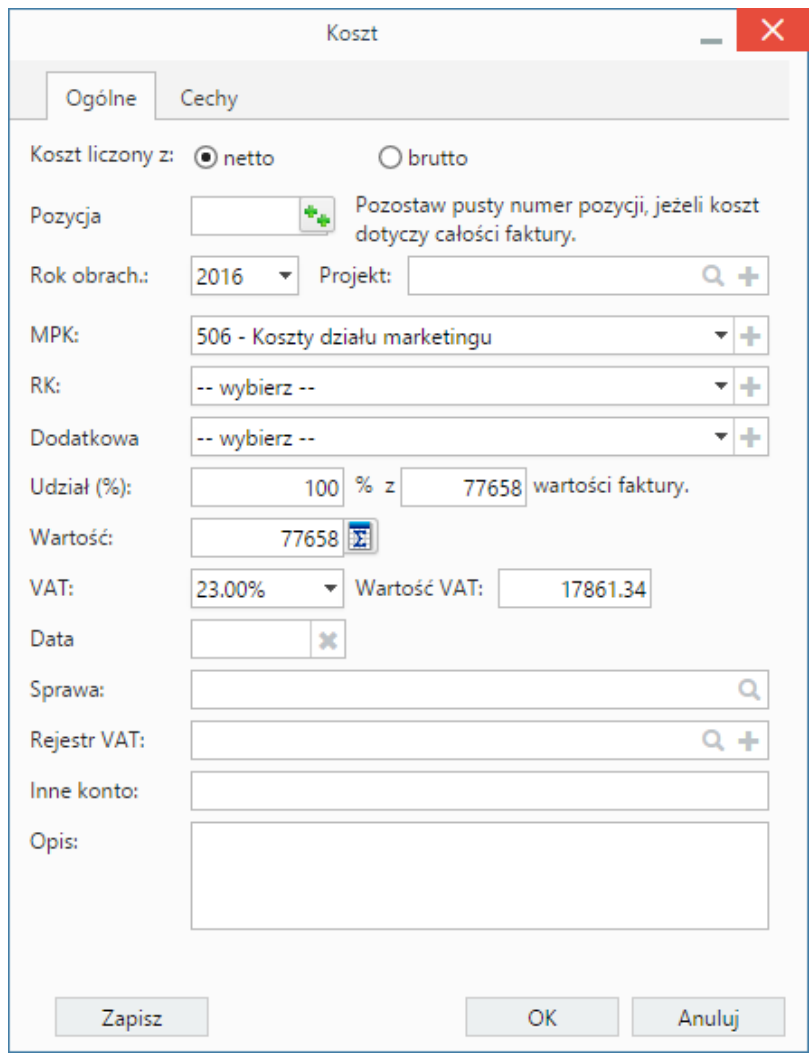

*Formularz dodawania kosztu*

- Kliknięcie ikony **Kopiuj pozycje** oznacza utworzenie pozycji kosztów na podstawie elementów z listy pozycji w zakładce **Pozycje**. Dla każdej pozycji tworzony jest osobny koszt.
- [Import listy kosztów](http://support.edokumenty.eu/trac/wiki/UserGuideV5/Documents/AddEditDocument/Invoice1/ExpensesImport)
- Aby ustawić rodzaj kosztu dla wielu pozycji jednocześnie, zaznaczamy je na liście przytrzymując klawisz **Ctrl**, po czym klikamy **Ustaw RK**, wybieramy pozycję z listy i klikamy **Ustaw**. Jeśli nie zdefiniowano odpowiedniego rodzaju kosztów, możemy dodać go po kliknięciu ikony **+**.

### **Uwaga**

Aby móc edytować i usuwać koszty dodane przez innych pracowników, niezbędne jest posiadanie uprawnienia systemowego **Przywilej pozwalający na edycję kosztów faktury VAT**.